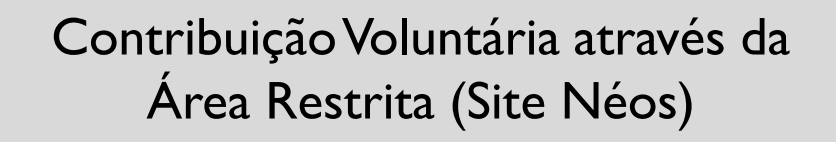

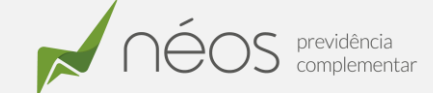

Gostaria de realizar Contribuições Voluntárias e não sabe como?

Sabia que você pode gerar um boleto ou acessar o formulário, preencher e enviar para a Néos?

Preparamos um passo a passo para você, explicando como realizar as duas opções.

- Acesse o site da Néos

[www.neosprevidencia.com.br](http://www.neosprevidencia.com.br/)

- Clique no ícone Autoatendimento

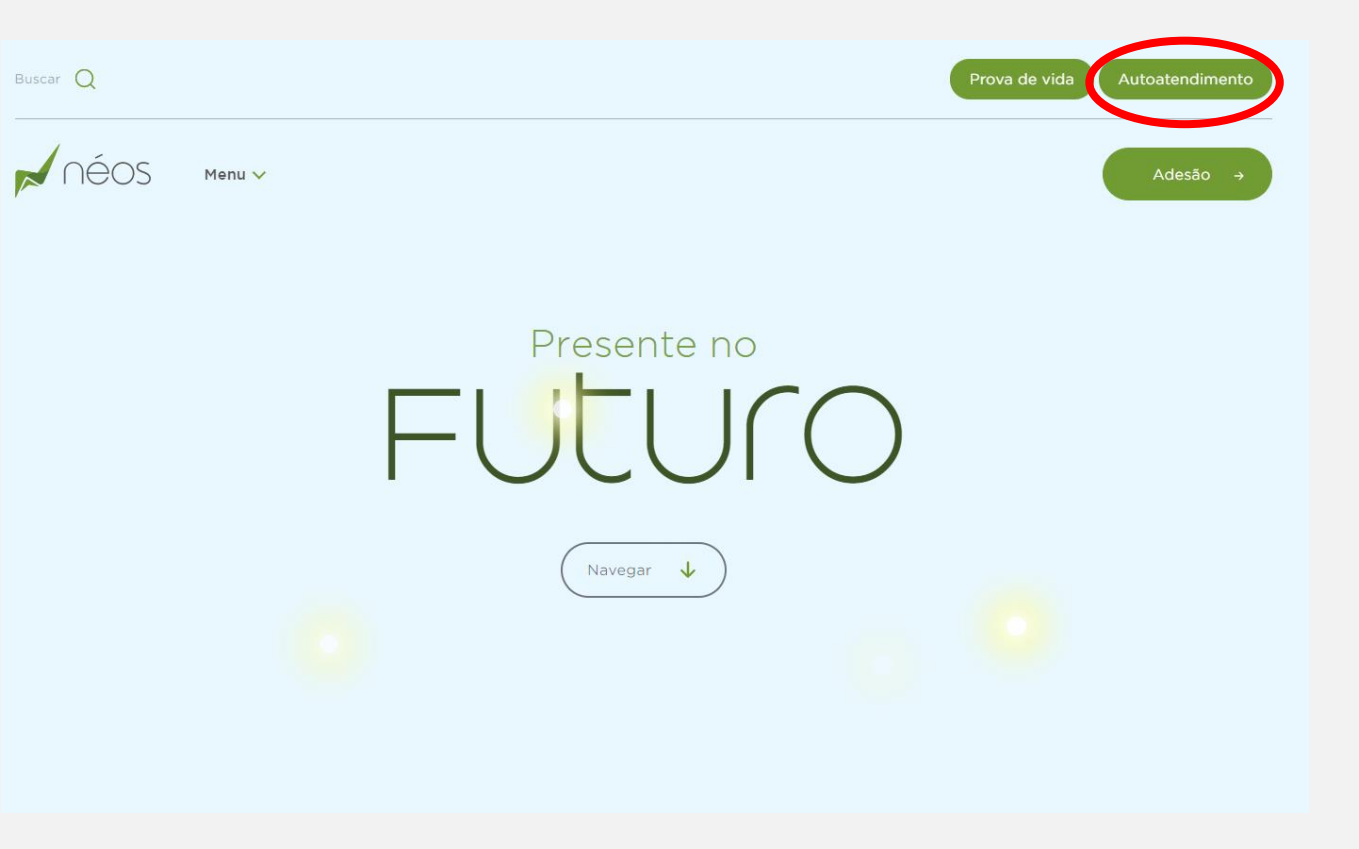

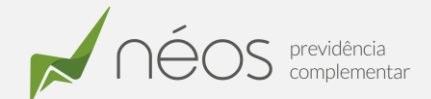

3 - Preencha os campos com o seu CPF e senha e clique em Acessar. Caso seja o seu primeiro acesso, clique em "Primeiro Acesso" para cadastrar a sua senha

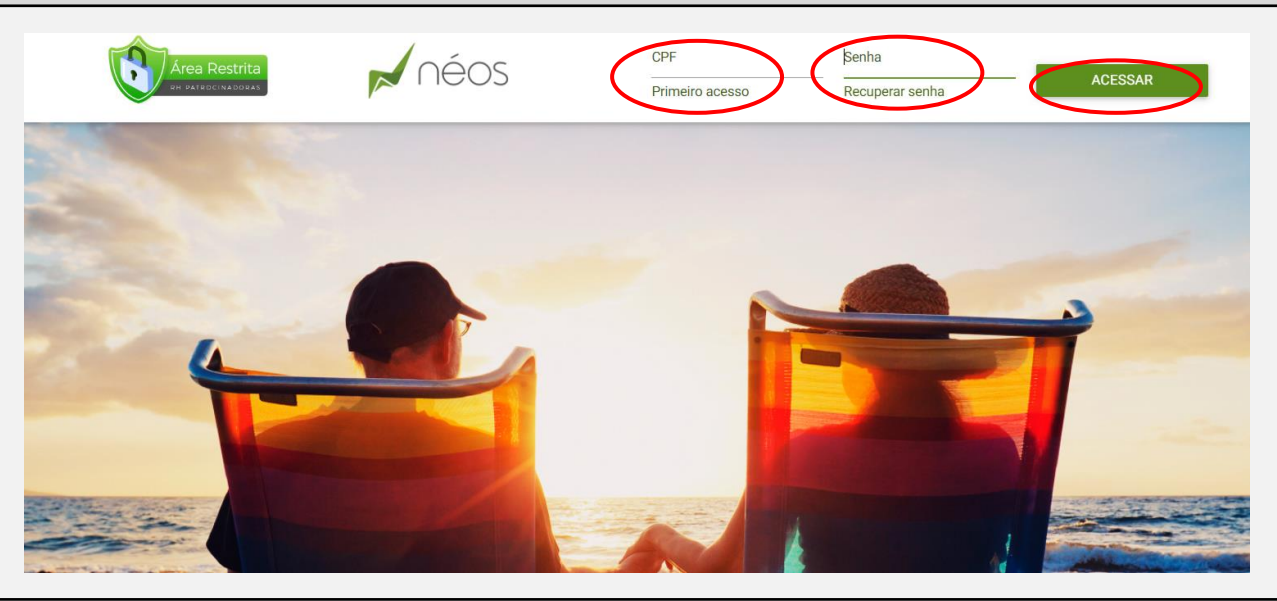

4 - Você será direcionado a Área restrita. Para acessar o formulário para realização de Contribuição voluntária, clique em Documentos Corporativos

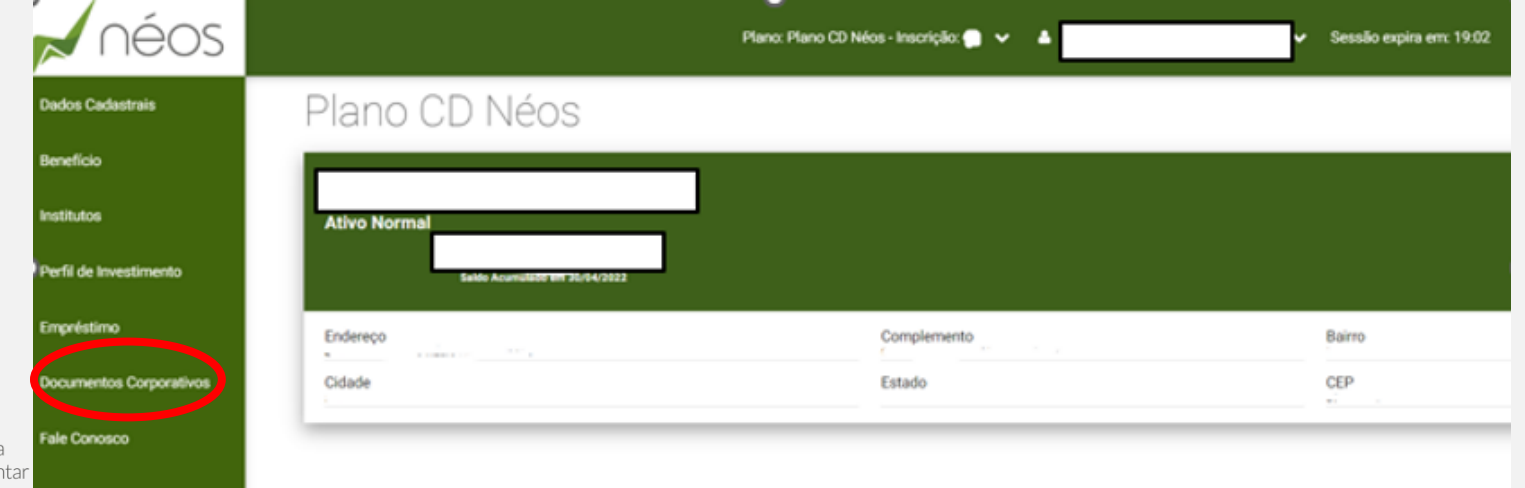

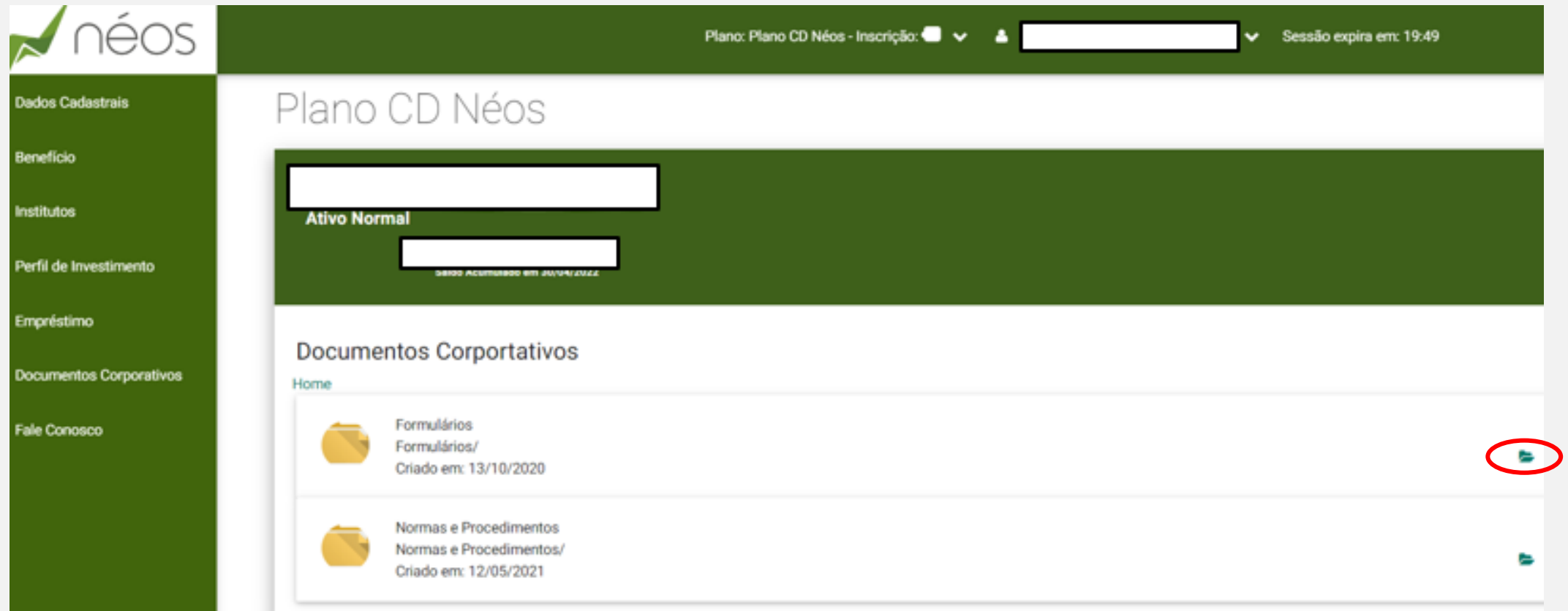

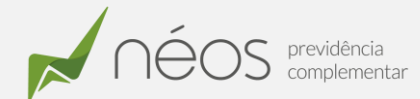

## 6 – Clique no Formulário Contribuição Voluntária GSB.AR.F01

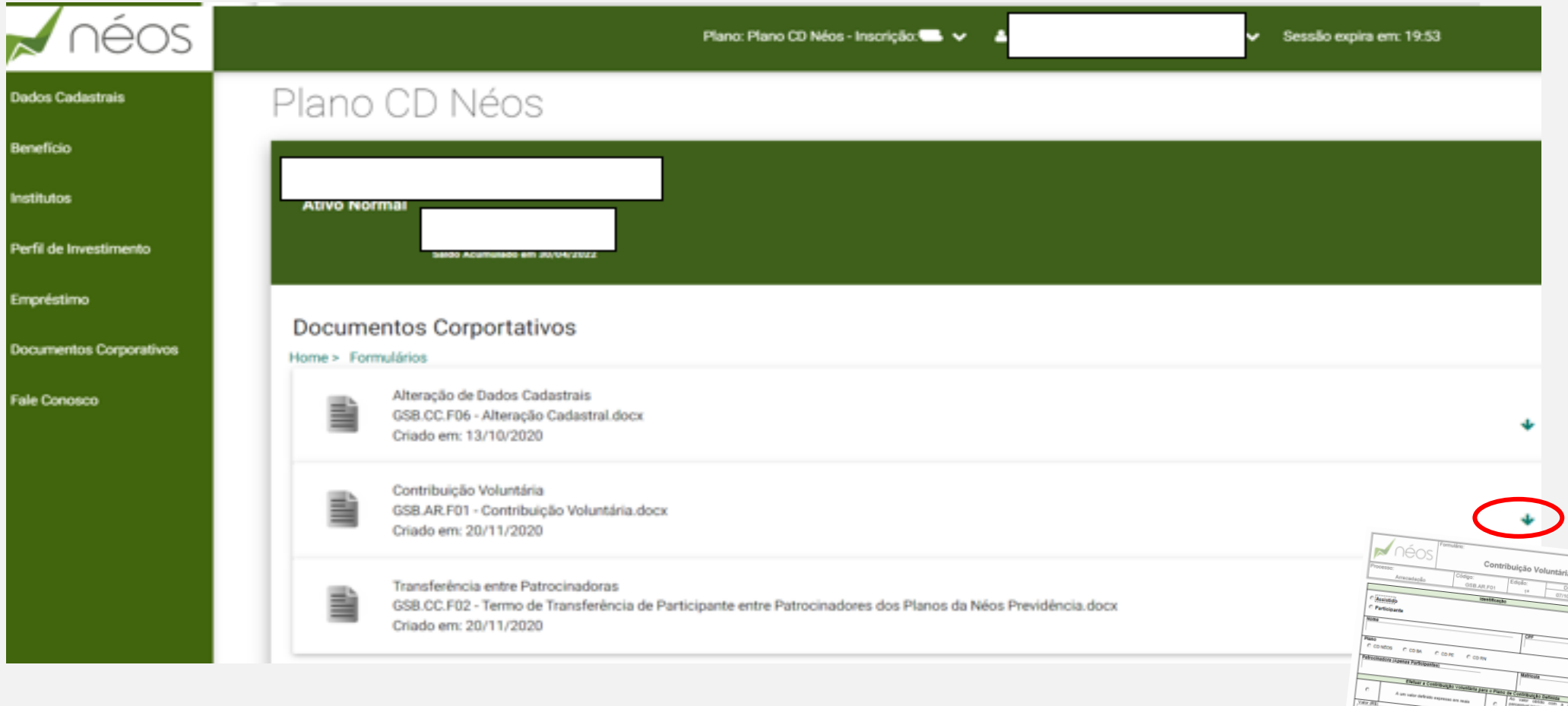

7 – Pronto!! Agora é só preencher o formulário e enviar para o e-mail: **benefícios@neosprevidencia.com.br** 

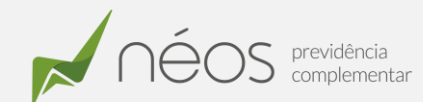

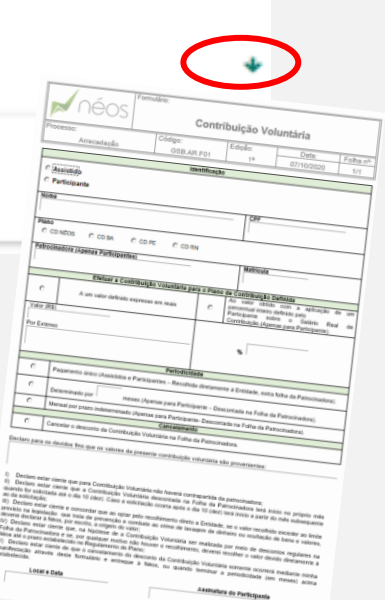

– Caso queira gerar boleto para efetuar o pagamento de uma contribuição voluntária esporádica, do lado esquerdo da tela clique em Benefício

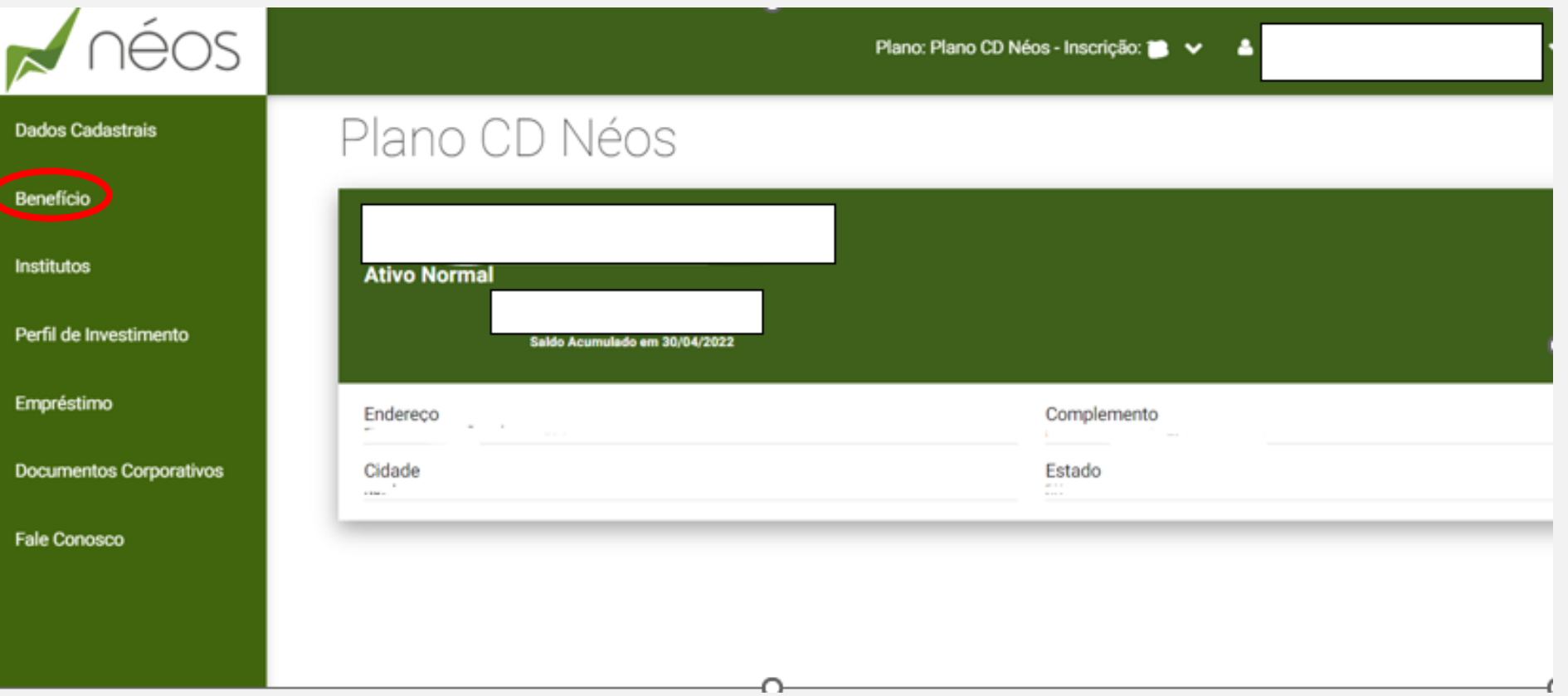

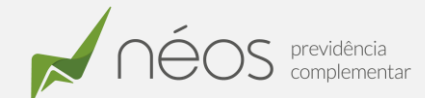

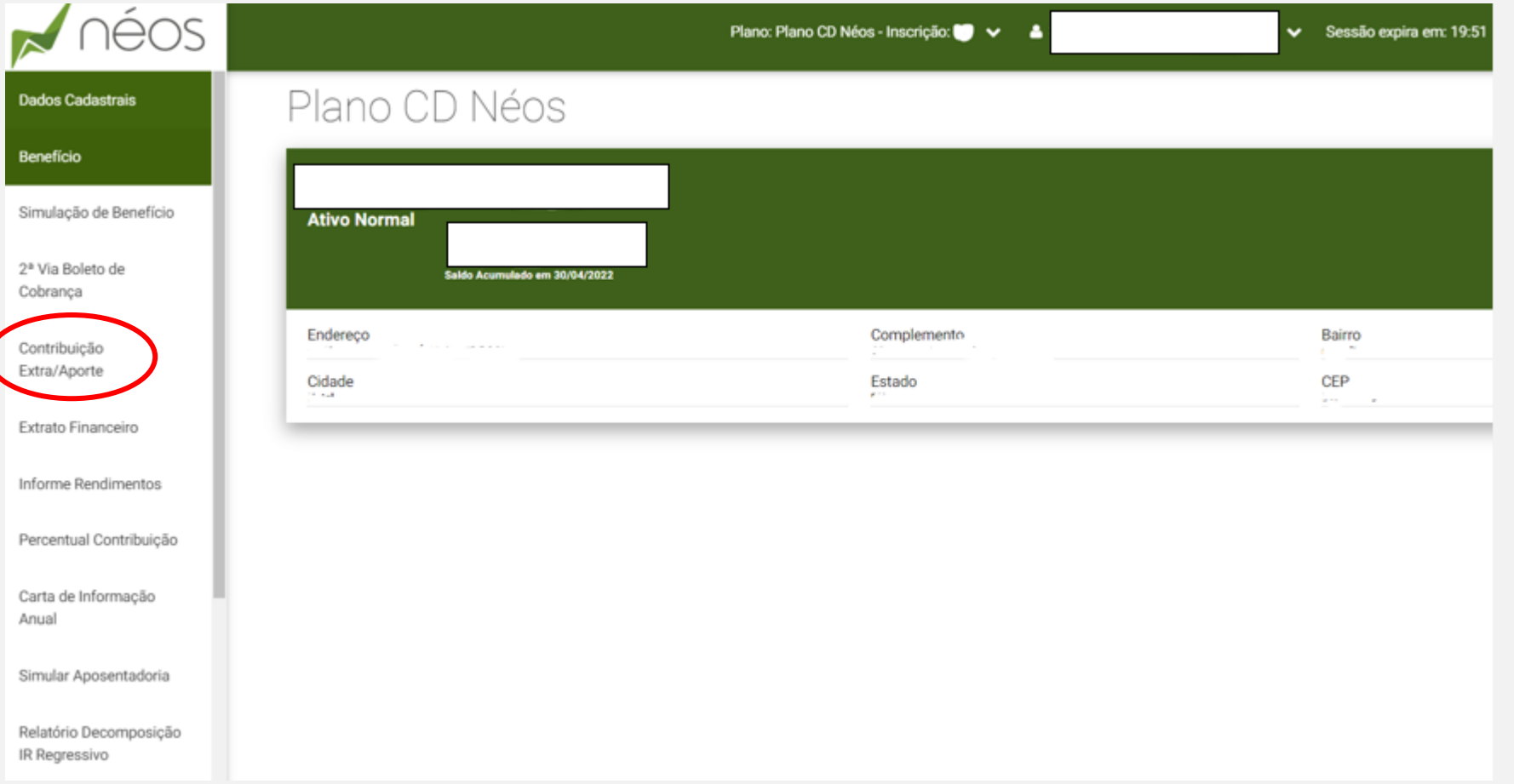

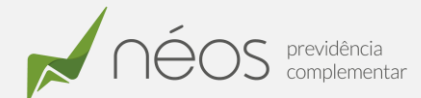

**10** – Preencha o campo Valor, com o valor pretendido e coloque a data de vencimento. A data sempre deverá ser o dia subsequente ao do preenchimento das informações no site, pois, precisamos enviá-lo para registro e deixá-lo válido para pagamento.

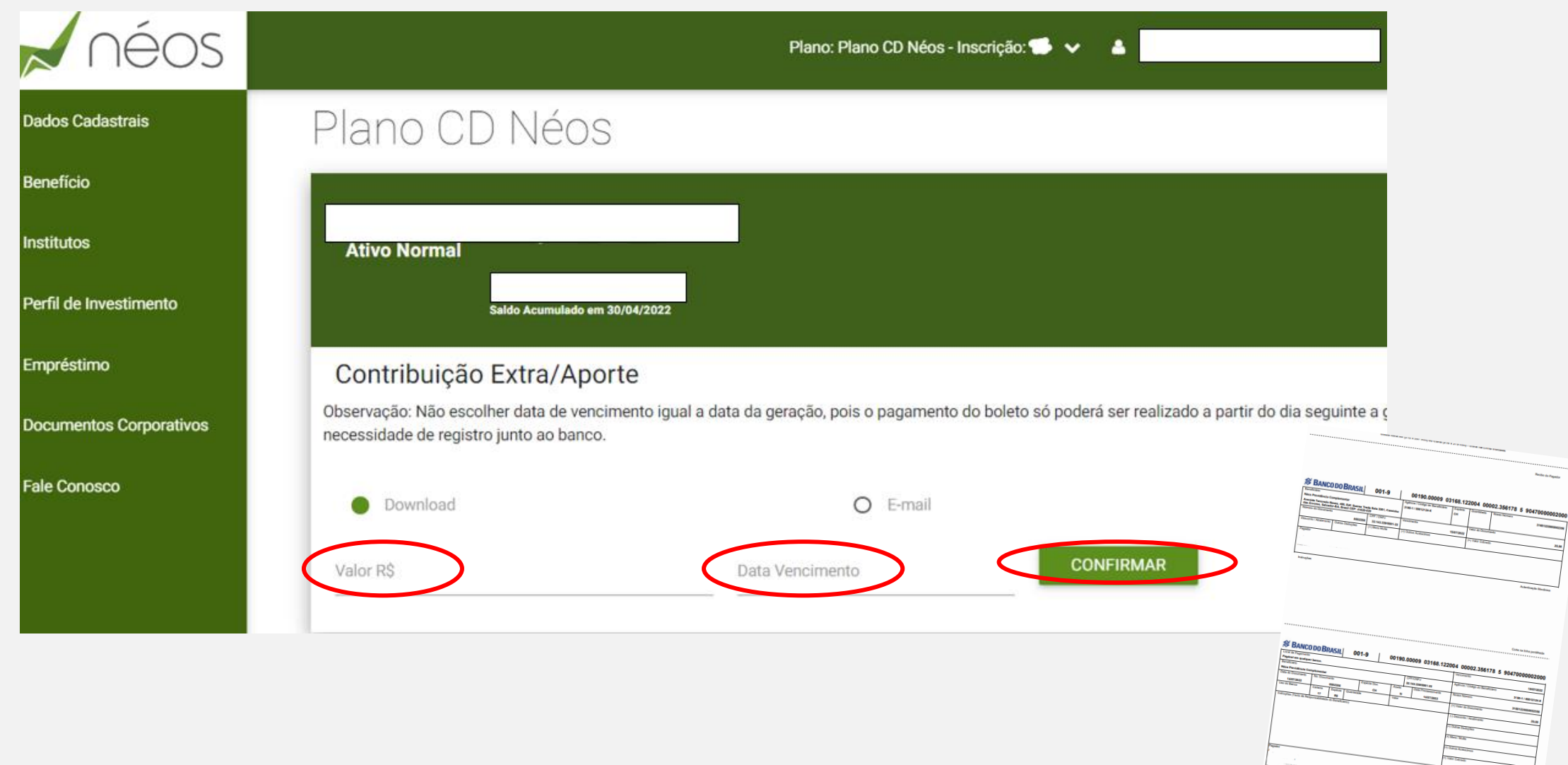

iii iii muuntama muuntama

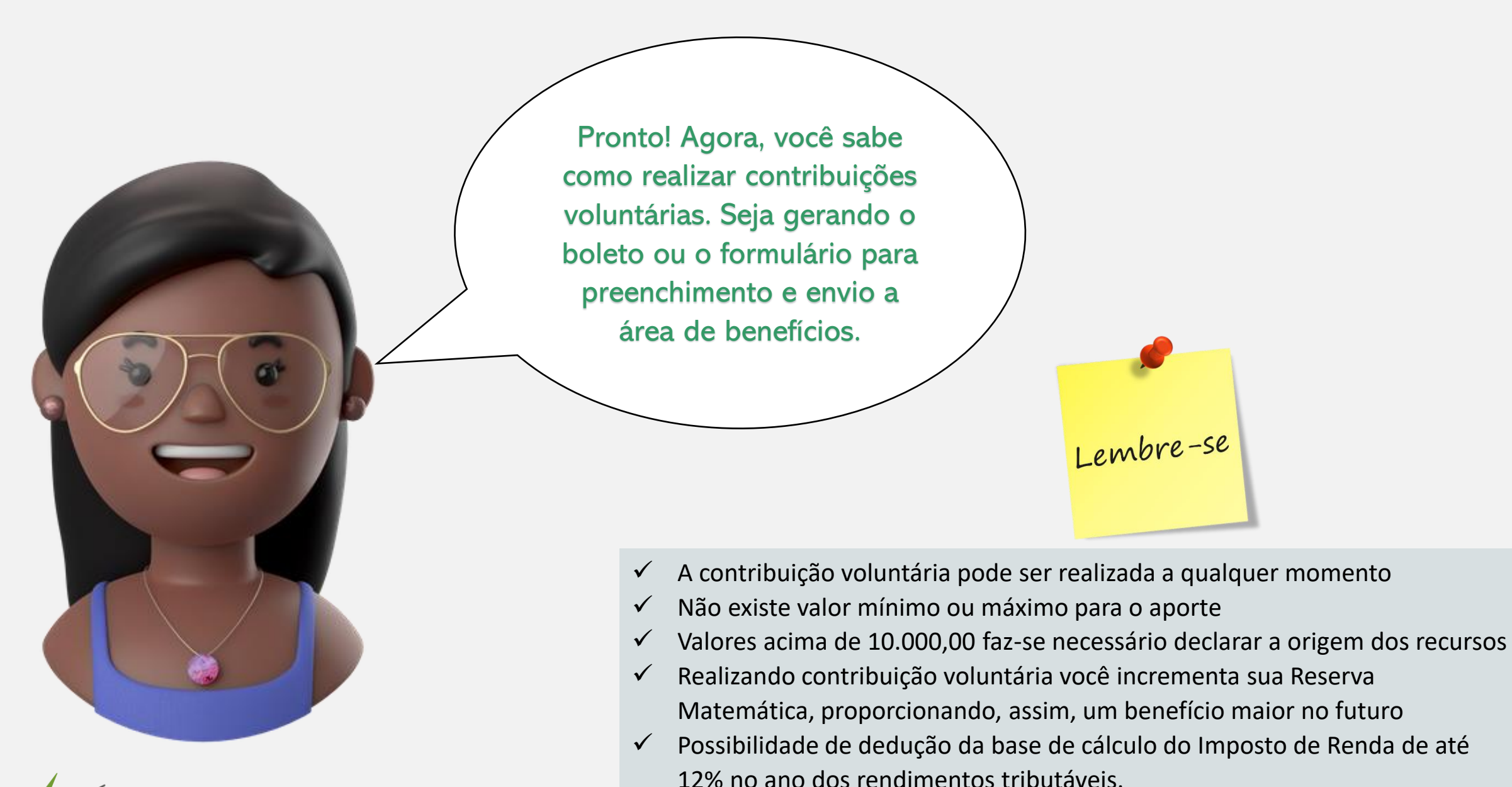